## **SZANOWNI INTERESANCI**

Nie musicie już wychodzić z domu, czy też dzwonić do Urzędu, ażeby dowiedzieć się czy Wasze pismo (podanie, wniosek) zostało rozpatrzone.

W przypadku złożenia pisma w określonych rodzajach spraw (patrz tabela), wystarczy "śledzić" swoje pismo na stronie Biuletynu Informacji Publicznej Urzędu Miejskiego w Nowym Mieście Lubawskim.

Jeśli chcecie Państwo śledzić na stronie Biuletynu Informacji Publicznej pismo, które planujecie wysłać pocztą, konieczne jest wpisanie do treści pisma (podania, wniosku) numeru PESEL. Tylko wówczas, wpisując tenże numer jako identyfikator, będziecie w stanie sprawdzić status pisma.

W celu sprawdzenia, czy złożone pismo (podanie, wniosek) zostało rozpatrzone i otrzymało status "*załatwione*", czy też sprawa jest w trakcie rozpatrywania i posiada statut "*w trakcie*", należy wykonać następujące kroki:

- 1. Otworzyć stronę Biuletynu Informacji Publicznej Urzędu Miejskiego w Nowym Mieście Lubawskim:<http://nml-um.bip-wm.pl/public/>
- 2. Wybrać podkategorię "**Moja sprawa**", która znajduje się w lewym menu strony głównej.
- 3. Wpisać w odpowiednie pole identyfikator, o którym mowa w tabeli poniżej.
- 4. Wybrać opcje **"Wyszukaj**".
- 5. Wyświetli się status pisma: "*w trakcie*" lub "*załatwione*".

## **Uwaga**

Rodzaj identyfikatora (kryterium wyszukiwania) uzależniony jest od rodzaju złożonego podania (wniosku). Patrz – tabela poniżej.

## **Rodzaje spraw i rodzaj identyfikatora (kryterium wyszukiwania)**

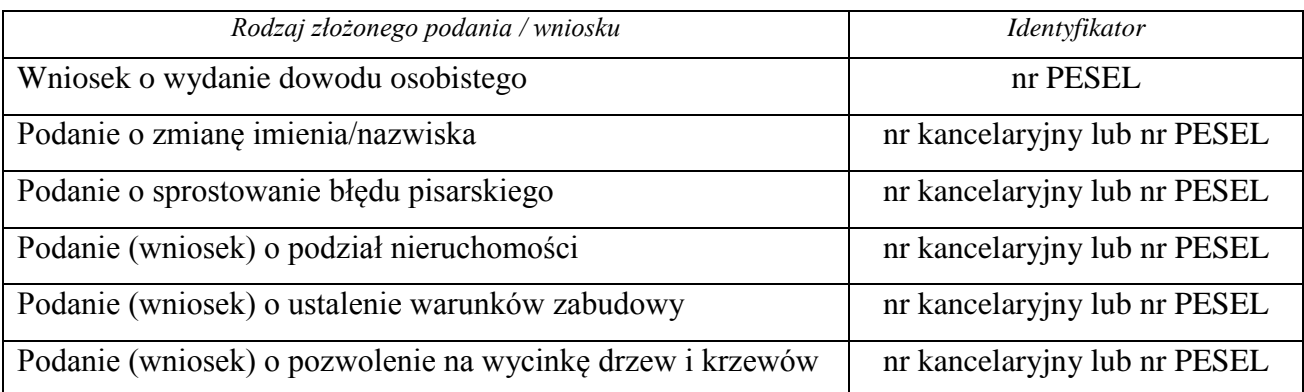

## **Uwaga**

W przypadku złożenia pisma (podania, wniosku) bezpośrednio w Urzedzie Miejskim, numer kancelaryjny należy uzyskać od pracownika przyjmującego pismo (podanie, wniosek).